## BelaCoin Windows Wallet Set-Up

1. Download the compressed file from Belacoin.org.

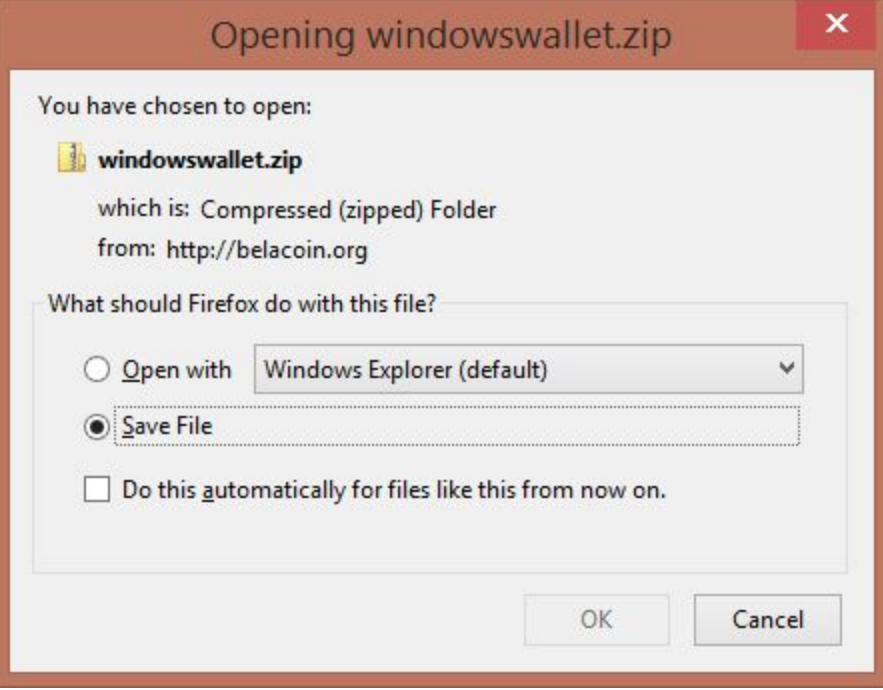

2. Extract the contents of the zipped file.

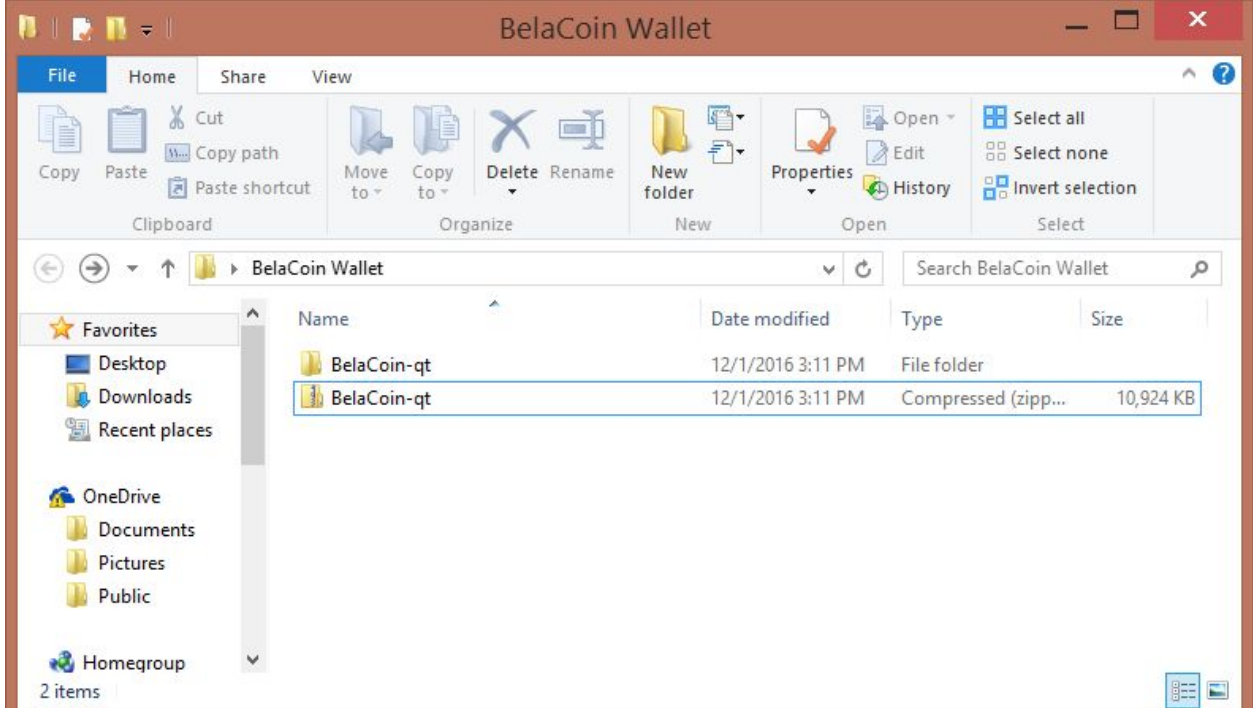

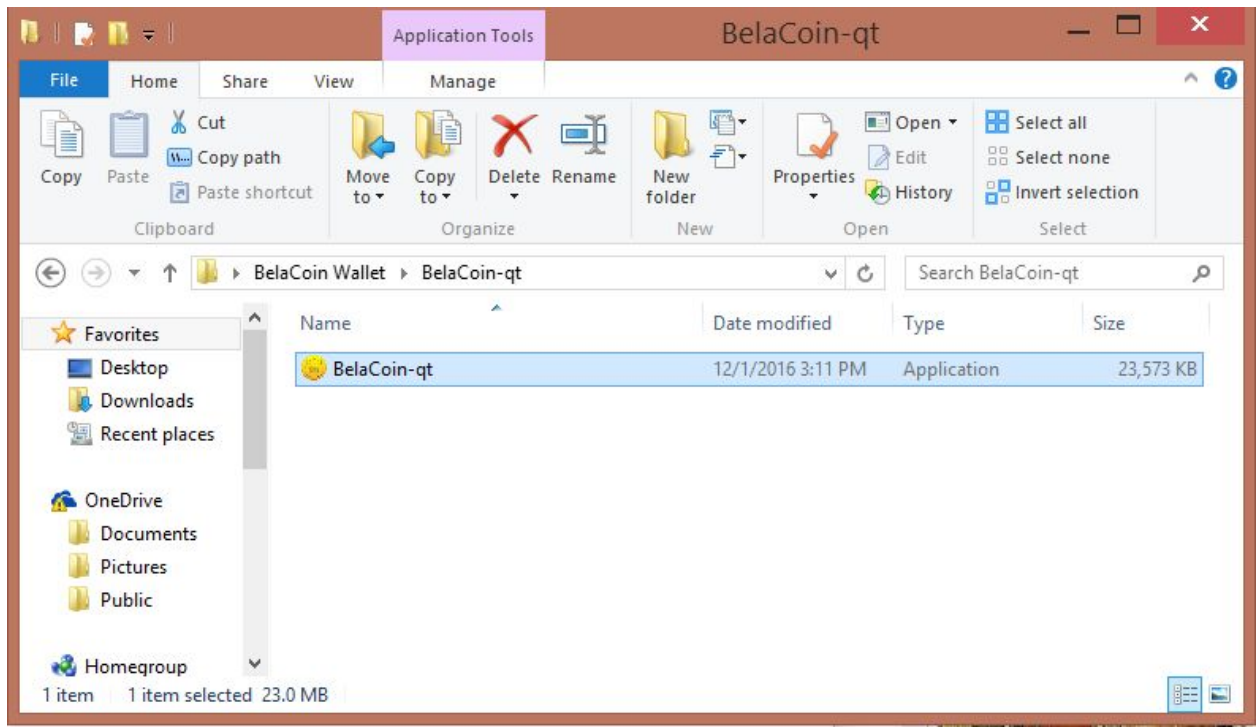

## 3. Now you can open the application file: the BelaCoin wallet!

## **Syncing the Wallet**

After you have downloaded the **BelaCoin-qt wallet file,** you will likely have 0 connections to the network and not be synced/syncing to the BelaCoin network. This is totally *normal*. Follow these simple instructions to have your wallet synced up to the BelaCoin network in just several hours.

1. Open the BelaCoin wallet's **Help dropdown menu**.

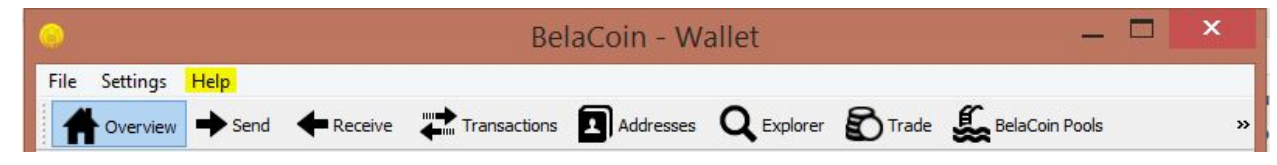

2. From there, use the **debug window's console** to manually add nodes.

BelaCoin - Debug window

2

×

- 3. The method for doing this is very simple. Replace <INSERT NODE IP> with a verified node IP.
	- a. **TYPE** "addnode <INSERT NODE IP> add"
	- b. Hit the **Enter** button on the keyboard
	- c. **TYPE**  "addnode <INSERT NODE IP> onetry"
	- d. Hit the **Enter** button on the keyboard

 Example: To add the EXAMPLE node IP 12.3.55.61.12, your debug console would look like this. This is an example node only and should not be used.

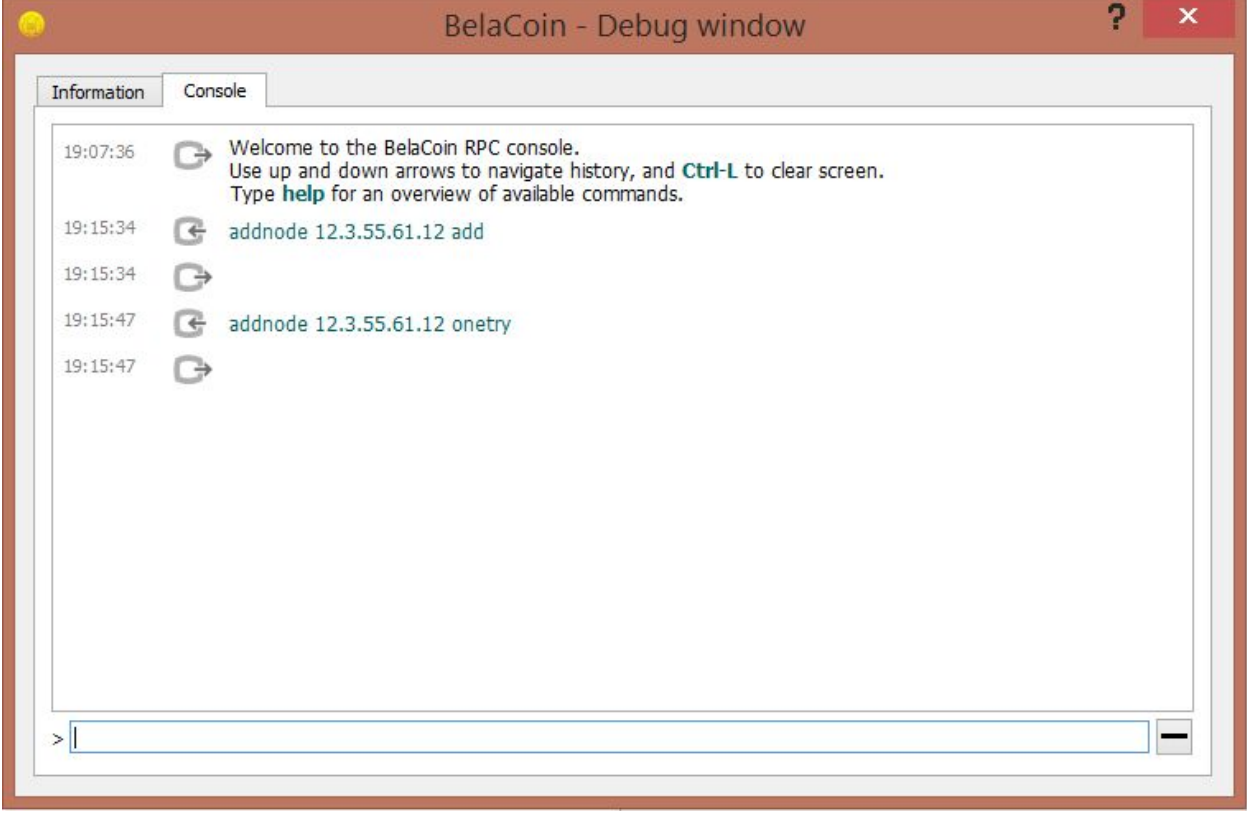

5. To check if recently added nodes have successfully connected, flip back to the **Information** tab of the **debug window**. Check under **Network** to view the number of node connections.

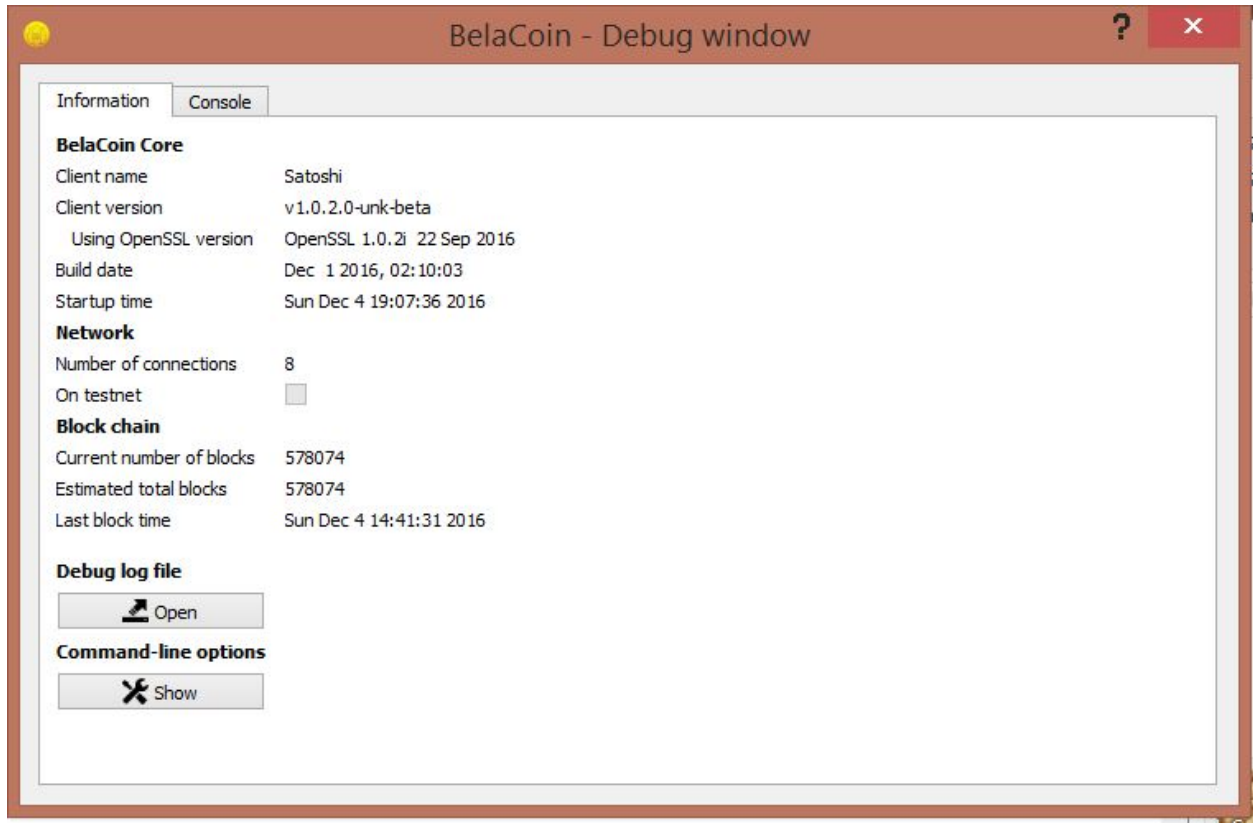

6. Verified nodes to which you can connect your wallet are listed below.

104.172.24.79 128.68.43.145 144.76.71.141 157.161.128.63 167.160.36.126 173.212.199.201 198.27.81.25 45.55.150.64 46.105.118.15 70.181.47.97 78.94.32.195 85.173.91.52 85.175.216.200 98.115.147.74

7. Your wallet should begin to sync after connecting to just one healthy node, but if you wish to add more, you certainly can. The BelaCoin blockchain has existed since

January 2014, and your wallet must catch-up on nearly 3 years of transactions. Be patient with it. Although it will take several hours to sync, and it is best to just leave your wallet running in the background for a while, you should now have a fully operable BelaCoin wallet.